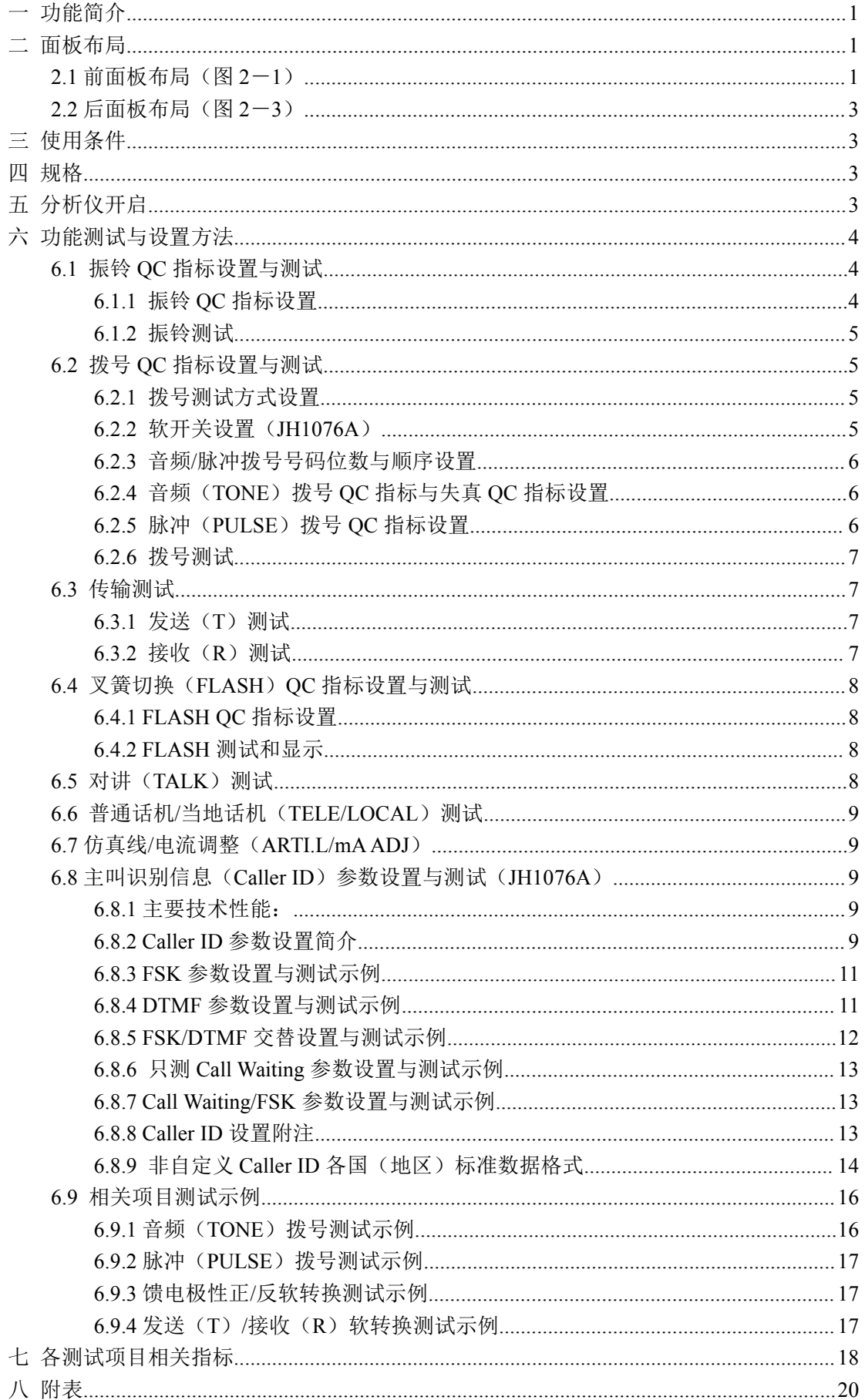

# <span id="page-1-0"></span>**一 功能简介**

JH1076、JH1076A 音频/脉冲自动切换电话机分析仪(以下简称分析仪),是精汇公司精 心研制的采用全数字式结构和 LED 数码显示方式的分析仪器,具有测试精度高,测试速度快、 高可靠性和高稳定性。主要对电话机双音多频和脉冲的功能及性能进行分析,以及主叫号码 (FSK/DTMF)的详细指标的测试(JH1076A)。可准确的检查双音多频的电平、频率、频偏及 电平差;脉冲的速率和 M/B 脉比,也可快速地测试, 如 T/P 自动切换, 自动振铃, 随机测试, 指标存储,拨号间隔时间和仿真线等。操作十分简便,是科研部门开发研制话机和电话机生 产流水线的必备设备,亦可适用于电话机维修和质量检测。

# **二 面板布局**

# **2.1 前面板布局(图 2-1)**

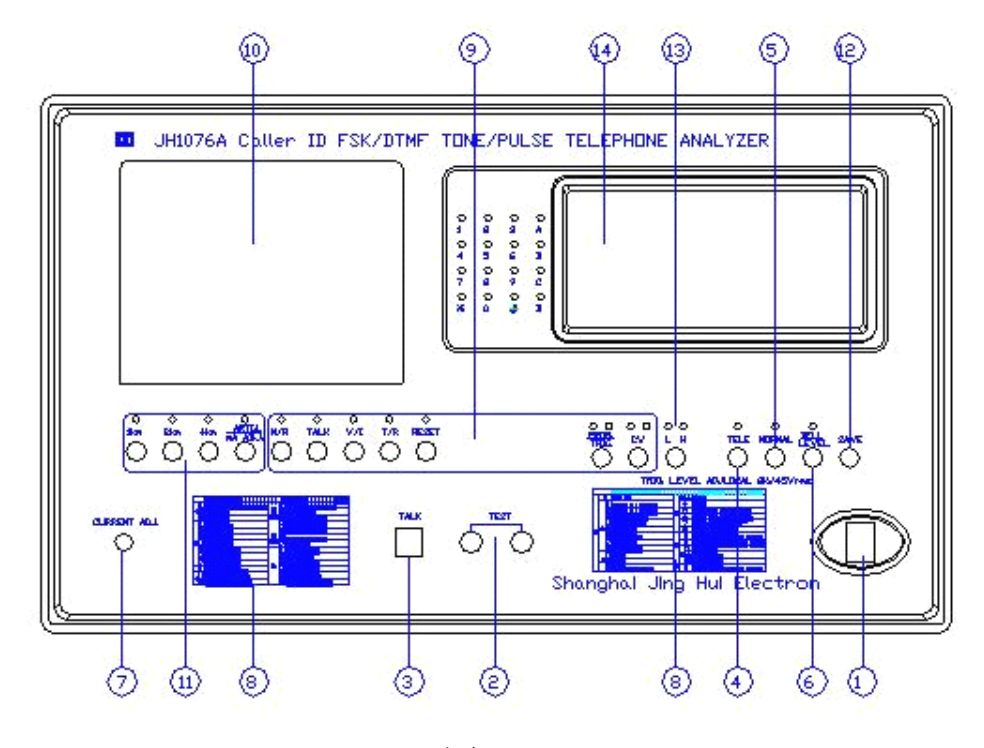

图 2-1

- 1.电源开关
- 2.在测话机端口
- 3.对讲话机端口
- 4.普通话机/当地话机选择开关(在台湾区域以外请拨到 TELE 状态)
- 5.振铃衰减阻抗开关(在台湾区域以外请拨到 NORMAL 状态)
- 6.振铃电压调节钮
- 7.电流调节钮
- 8.快速索引表
- 9.功能选择按键

N/R 按键:在线馈电极性正/反

- TALK 按键:对讲测试
	- V/I 按键:回路电压/回路电流指示

T/R 按键: 发送测试/接收测试(设置为软转换时无效, JH1076A) RESET:复位键 PROG./TRIG.:编程(取机)/振铃输出(挂机) CW:Call Waiting 测试(取机)/DTMF 测试(挂机)(JH1076A) 10.(馈电电压、馈电电流、振铃电压、话音)表头

- 
- 11.仿真线选择按键
- 12.保存键
- 13.脉冲触发高低电平调节钮

# **14. 测试结果显示区域(图 测试结果显示区域(图 2-2)**

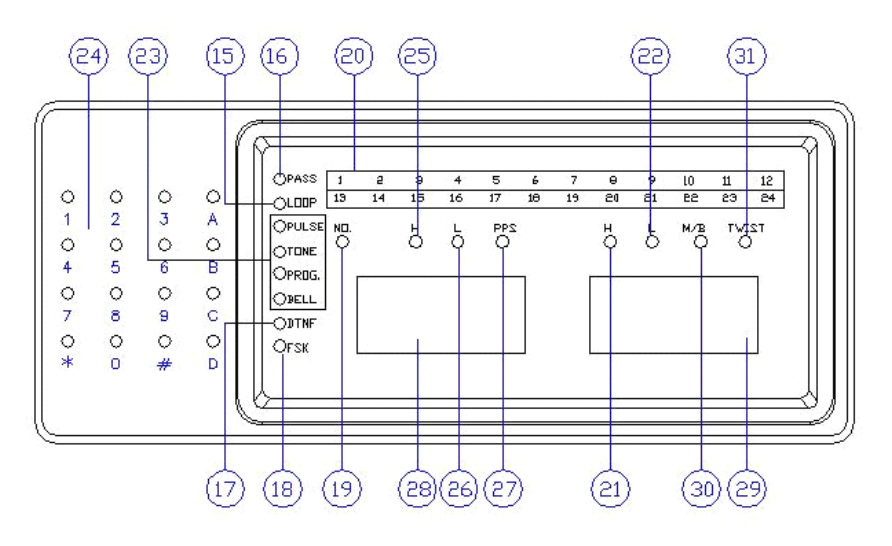

图 2-2

- 15.回路指示灯
- 16.合格灯
- 17.CID DTMF 制式指示灯(JH1076A)
- 18.CID FSK 制式指示灯(JH1076A)
	- 19.拨号号码不合格指示灯
	- 20.拨号测试向导和不合格记录区(馈电设为软转换时,13 号灯为状态指示灯,JH1076A) 拨号不合格记录(指示灯常亮);下一个被测号码的导向指示(指示灯闪烁)
	- 21.高频群组电平不合格灯
	- 22.低频群组电平不合格灯
	- 23.功能显示灯
		- 有如下 4 个灯指示数码管显示状态
		- PULSE:数码管显示脉冲的 PPS 和 M/B 脉比
		- TONE:数码管显示音频的高/低频率和高/低电平
		- PROG:数码管显示设定信息
		- BELL:数码管显示振铃频率
	- 24.拨号号码指示
	- 25.高频群组频率不合格灯
	- 26.低频群组频率不合格灯
- 27.PPS 不合格灯
	- 28.显示音频频率和脉冲 PPS
- 29.显示音频电平和脉冲 M/B 脉比
- 30.M/B 脉比不合格灯
- 31.电平差不合格灯

# <span id="page-3-0"></span>**2.2 后面板布局(图 后面板布局(图后面板布局(图 2-3)**

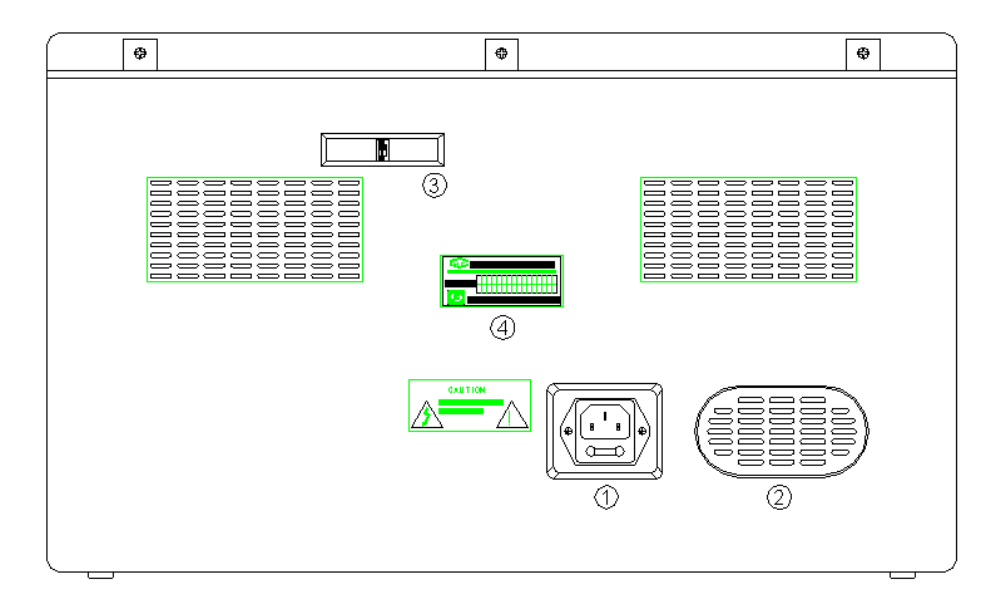

图 2-3

- 1. 电源接口
- 2. 内置喇叭
- 3. 输入阻抗选择开关(向上 600Ω,向下 900Ω)
- 4. 分析仪铭牌

# **三 使用条件**

环境温度:0℃ <sup>∼</sup> 40℃ 相对温度:45% <sup>∼</sup> 75% 大气压力:86kPa <sup>∼</sup>106kPa 电源供电:  $AC220V \pm 10\%$  50/60Hz 使用环境内应无强磁场和化学腐蚀气体

# **四 规格**

外形尺寸: 440×260×227 (mm) 重量:≤6.5kg

# **五 分析仪开启**

接上电源,自动进行自检(有伴音),按下复位键停止自检,回到待机界面 自检内容如下:

- (1)检查 CPU
- (2)检查 I/O 口
- (3)检查 ADC
- (4)检查显示

<span id="page-4-0"></span>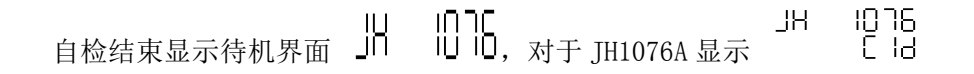

# **文中所有标注"**▲▲**"部分皆为测试注意事项 部分皆为测试注意事项 部分皆为测试注意事项 文中所有图标、插图及附表仅供参考 所有图标、插图及附表仅供参考 文中所有标注"JH1076A JH1076AJH1076A"字样的表示仅 JH1076A JH1076AJH1076A具有此测试功能 具有此测试功能**

# **六 功能测试与设置方法 功能测试与设置方法**

▲▲ 文中所有涉及对分析仪 QC 指标设置部分, 所用话机必须设为 TONE 拨号方式。

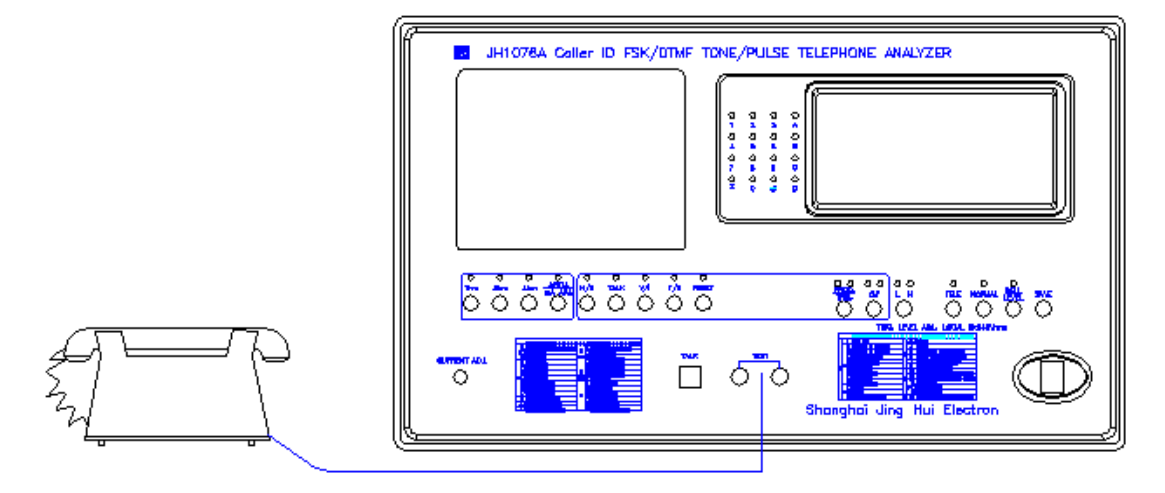

图 6-1

## **预先设置 QC 值**

(1) 将被测话机连接到分析仪 TEST 端口, 如图 6-1。

- (2)摘机,按 PROG./TRIG.键,显示"Ent \_",然后 PROG.灯亮。
	- (3)拨号"**0**"选择项目自定义功能,显示"LSEt \_"。

(4) 下列拨号建立 QC 值, 例如: 拨号 "012"设置 "只测音频方式", 显示为 "tone OLy";

拨号"026"设置新的"振铃打开时间", 具体设置说明参照第八章《附表》(第 20 页)。

(5)**按 SAVE 键保存设置的 QC 值**,如果参数不经常变动,则保存是必须的。

## **显示 QC 值**

(1) 将被测话机连接到分析仪 TEST 端口, 如图 6-1。

- (2) 摘机, 按 PROG./TRIG.键, 显示"Ent-", 然后 PROG.灯亮。
- (3)拨号"**9**"选择显示功能,显示"LdSP \_"。

(4) 下列拨号显示 QC 值, 例如: 拨号 "926"显示预先设置 "振铃打开时间"值, 拨号 "972"显示预先设置"电平差上下限"值,具体显示说明参照第八章《附表》(第 20 页)。

# **6.1 振铃 QC 指标设置与测试**

#### **6.1.1 振铃 QC 指标设置**

(1) 将被测话机连接到分析仪 TEST 端口, 如图 6-1。

(2) 摘机, 按 PROG. /TRIG. 键, 然后拨号 "02", 进入 "振铃" 功能设置状态, 显示 "OP 18 bEL",表示有 8 种选择,(JH1076 显示为"OP17 bEL")。

(3)接着拨号"1",显示"nrF1 ",输入"25",即将第一组振铃频率设为 25Hz。

<span id="page-5-0"></span>同理,分别拨号"022""023""024"进行第二、第三、第四组的振铃频率设置。

(4)拨号"025",设置振铃输出方式,显示"OP12 bty" 表示有两个选择,若接着拨"1", 显示"bELL Ato",为振铃自动输出方式;或拨"2",显示"bELL trg",为振铃手动振铃方 式,根据测试需要选择。

(5)拨号 "026",设置振铃打开时间,显示 "non \_\_\_\_\_\_\_" ,输入 "100",即将振铃打 开时间设为 1 秒。

同理拨号"027",设置振铃关闭时间; 拔号 028 设置 CoF 时间 (JH1076A)。 挂机或按 RESET 键完成设置。

## **6.1.2 振铃测试**

电话挂机状态,然后按 PROG./TRIG.键,发送振铃信号,如图 6-2 所示,振铃衰减阻抗 开关设为 NORMAL 状态,通过振铃电压调节钮调节所需振铃电压,如果表头指针不能正确读 出,意味着振铃阻抗超过指定的标准范围。

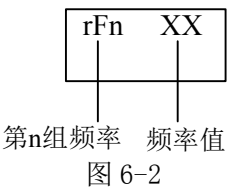

## **6.2 拨号 QC 指标设置与测试**

## **6.2.1 拨号测试方式设置 拨号测试方式设置**

分析仪提供以下三种拨号测试方式:

(a)音频/脉冲自动切换测试方式(b)音频测试方式(c)脉冲测试方式。

设置方法是:

摘机,按 PROG./TRIG.键,拨号"01",显示"OP13 tyP"(JH1076A 显示为"OP16 tyP"), 接着拨"1",显示为"tnPS Ato",即将拨号测试方式设为音频/脉冲自动切换测试。 若是拨"2",显示为"tonE OLy",即将拨号测试方式设为音频测试方式。 若是拨"3", 显示为"PULS OLy", 即将拨号测试方式设为脉冲测试方式。

### **6.2.2 软开关设置(JH1076A JH1076AJH1076AJH1076A)**

JH1076A 增加软开关馈电极性反转、软开关发送(T)/接收(R)转换和 DTMF 失真定量 测试功能。

拨号"014",切换馈电极性正/反手动转换(按面板 N/R 键)和软转换(软转换挂机时 转换)。**(馈电极性正/反软转换测试示例参照第 测试示例参照第 测试示例参照第17 页 6.9.3)**

拨号"015", 切换发送(T)/接收(R)手动转换(按面板 T/R 键)和软转换(软转换 挂机时转换)。**(发送(T)/接收(R)软转换测试示例参照第 测试示例参照第测试示例参照第测试示例参照第17 页 6.9.4)**

拨号"016",失真显示打开/关闭切换(打开状态表示音频拨号序列的最后一位增加失 真测试并按 QC 值判断,**失真 QC 指标的设置参照第 指标的设置参照第 <sup>6</sup> 页 6.2.4(7),失真 QC 指标测试参照 第 16 页 6.9.1,**关闭状态表示不加失真测试)。

## 设置方法是:

摘机,按 PROG./TRIG.键,

拨号"014",显示"SOFt POL",即将馈电极性正/反设为软转换,再拨一次"014", 显示"mAnU POL",则将馈电极性正/反设为手动转换,初始值为手动转换。在将馈电极性 <span id="page-6-0"></span>正/反设为软转换时,挂机一次,馈电极性转换一次,面板上 13#灯为馈电极性反转指示。

拨号"015",显示"SOFt t-r",即将发送/接收测试设为软转换,再拨一次"015",显 示"mAnU t-r",则将发送/接收测试设为手动转换,初始值为手动转换。**在将发送/接收测**

**试设为软转换时,面板上 试设为软转换时,面板上 T/R 按键应设为 T(弹出)状态**。

拨号 "016", 显示 "dISt on", 即将失真显示设为打开, 再拨一次 "016", 显示 "dISt oF", 则将失真显示设为关闭, 初始值为失真显示关闭。

## **6.2.3 音频/脉冲拨号号码位数与顺序设置 脉冲拨号号码位数与顺序设置 脉冲拨号号码位数与顺序设置**

(1)分析仪允许预先设置两种拨号顺序:

(a)音频拨号号码(b)脉冲拨号号码。

(2) 能解决关于音频/脉冲自动切换电话设置"\*"和"#"这两种不同信号之间的问题。 设置方法是:

摘机,按 PROG./TRIG.键,拨号"03",显示"tdn \_ \_ ",输入音频拨号号码的位数, 如"12",接着显示为"\_ d12",输入音频拨号的 12 位号码,如"123456789\*0#",然后显 示为"Pdn ",,输入脉冲拨号号码的位数,如"04",接着显示为" d04",输入音频 拨号的 4 位号码, 如"1590"。

挂机或按 RESET 键完成设置。

### **6.2.4 音频(TONE)拨号 QC 指标与失真 QC 指标设置**

(1) 将被测话机连接到分析仪 TEST 端口, 如图 6-1。

(2)摘机,按 PROG./TRIG.键,然后拨号"07",进入"双音多频拨号"功能设置状态,显 示"OP 18 ton",表示有 8 种选择。

(3)接着拨号"1",设置频率允许偏差,显示"nFt . \_\_\_",输入"150",即将频率允 许误差设为 1.50%。

(4)拨号 "072",设置电平差上下限,显示 "nHtS \_\_\_\_\_ " ,输入 "030",接着显示变为 "nLtS\_ \_ \_",输入"010",即将电平上下限设为"3dB∼1dB"。

(5) 拨号"073", 设置低频组电平下限, 显示"nLL - \_ . ", 输入"120", 即将低频组 电平下限设为"-12dBm"。

同理,分别拨号"074""075""076"设置低频组电平上限、高频组电平下限、高频组 电平上限。

(6)拨号 "077",设置音频间断时间,显示"ndt \_ \_ \_",输入三位数字,如"050"; 即将音频间断时间设为"50ms"。

# **(7)拨号"078",设置拨号失真值下限( ,设置拨号失真值下限(,设置拨号失真值下限(JH1076A JH1076A JH1076A),显示"dISt -\_ \_ .\_",输入三位数** 字, 如"200", 即将拨号失真值下限设为"20dB"。(失真显示软开关设置方法参照第5 页 **6.2.2)**

挂机或按 RESET 键完成设置。

## **6.2.5 脉冲(PULSE)拨号 QC 指标设置**

(1)将被测话机连接到分析仪 TEST 端口,如图 6-1。

(2)摘机,按 PROG./TRIG.键,然后拨号"08",进入"脉冲拨号"功能设置状态,显示"OP 16 PS",表示有 6 种选择。

(3)接着拨号"1",显示"nPL \_ \_. \_",输入"090",即将脉冲拨号速率 PPS 下限设 为 9。

同理,分别拨号"082""083""084"设置 PPS 上限、M/B 下限、M/B 上限。

(4)脉冲间隔时间(PID)设置

<span id="page-7-0"></span>分析仪的 PID 功能有两个选择,一个只有 PID 下限,用来设置选择 150ms,300ms,600ms; 另外一个有 PID 测试的上限和下限,用来自定义上限和下限,时间范围是 150ms <sup>∼</sup> 999ms。

①首先拨号"085"选择 PID 功能,显示"OP12 PId",

②接着拨号"1",显示"norL PId",同时变成"OP13 PId",此时若拨号"1",就设置 成 150ms, 拨号"2", 就设置成 300ms, 拨号"3", 就设置成 600ms;

或拨号 "2", 显示 "SPEC PId", 然后变成 "HPId \_\_\_\_\_\_" 拨 3 位数设置 PID 上限(150ms ∼ 999ms)。"LPId \_ \_ \_", 拨 3 位数设置下限,如果下限比上限高,仪表拒绝接收此值, 必须重新输入。

挂机或按 RESET 键完成设置。

(5)脉冲触发电平调整

将被测话机连接到分析仪 TEST 端口, 如图 6-1。

①摘机,按 PROG./TRIG.键,然后拨号 086 或 986,预先设置的触发电平显示出来。

②旋转 H-Trigger Level Adj.旋钮调节脉冲高电平触发电平,

旋转 L-Trigger Level Adj. 旋钮调节脉冲低电平触发电平。

挂机或按 RESET 键完成调整。

## ▲▲ 在任何时候旋转 Trigger Level Adj. 旋钮都可改变触发电平。

## **6.2.6 拨号测试**

(1) 将被测话机连接到分析仪 TEST 端口, 如图 6-1。

(2)根据测试需要设好话机为音频或脉冲拨号方式,摘机。

(3)拨号**(按第 6 页 6.2.3 预先设置的位数与顺序 预先设置的位数与顺序 预先设置的位数与顺序预先设置的位数与顺序)**,数码管显示测试结果,如果测试结 果在设置 QC 值**(第 6 页 6.2.4 或 6.2.5)**范围内,则 PASS 灯亮,并且发出短暂的声音(音频 拨号和脉冲拨号提示声音不同),否则不合格灯亮指示不符合标准项目。

(4)统计完成以后,如果统计测试合格,将发出一长段声音(音频拨号和脉冲拨号提示声 音不同)。

#### **音频拨号测试示例见第 音频拨号测试示例见第16 页 6.9.1**

### **脉冲拨号测试示例见第 脉冲拨号测试示例见第 脉冲拨号测试示例见第脉冲拨号测试示例见第17 页 6.9.2**

▲▲ **对于音频拨号如果操作员拨号太快而仪表没有收到,则有特别声音发出并且显 示"not rdy",警告不标准的操作。 ,警告不标准的操作。**

**对于脉冲拨号①若 PID 设置标准功能(只用于下限),当 PID 太低时,将显示"Intd**  $Err$ ",并且伴随提示音。 ②若 PID 设置"SPEC PId",如果 PID 低于设置下限值,将显 **"LPId Err",PID 高于设置上限值,将显示 高于设置上限值,将显示高于设置上限值,将显示高于设置上限值,将显示"HPId Err",这两者都会伴随提示音。 ,这两者都会伴随提示音。,这两者都会伴随提示音。,这两者都会伴随提示音。**

## **6.3 传输测试**

#### **6.3.1 发送(T)测试**

- (1) 将被测话机连接到分析仪 TEST 端口, 如图 6-1, 摘机。
- (2)按动面板上 T/R 键至弹出状态。(发送 T 状态)

(3)对着手柄送话器处发声,表头指针指到适当的刻度指示声音的强度。

### **6.3.2 接收(R)测试**

(1) 将被测话机连接到分析仪 TEST 端口, 如图 6-1, 摘机。

(2)按动面板上 T/R 键至压入状态。(接收 R 状态)

(3)拨号之前,有 400Hz 的拨号音送到接收器,拨号全部合格之后,自动切换到忙音, 操作员仔细听可以判断接收器的质量。

# ▲▲ **对于 JH1076A JH1076AJH1076A,当 T/R 转换设为软转换时面板上 转换设为软转换时面板上T/R 键无效,且 T/R 键需置于发 送(T)状态,T/R 软转换设置参照 软转换设置参照6.2.2。**

## <span id="page-8-0"></span>**6.4 叉簧切换(FLASH)QC 指标设置与测试 指标设置与测试**

#### **6.4.1 FLASH QC 指标设置**

(1) 将被测话机连接到分析仪 TEST 端口, 如图 6-1。

摘机,按 PROG./TRIG.键,然后拨号"04",显示"OP 12 rSt"表示"叉簧切换 FLASH 时 间"功能设置状态,(这时有两个选择,选择 1 时,表示不测试这项:选择 2 时,测试叉簧 开关 FLASH 时间。)

(2)接着拨号"1",显示"rSEt nor",即正常状态(不需要测试)。

(3) 或拨号 "2", 显示 "rSEt SPC", 接着变成 "\_\_\_\_ ms", 拨 4 位数设置上限(范 围 0050ms∼3000ms), 如 0800, 接着变成" \_\_\_ ms", 拨 4 位数设置下限(范围 0050ms ∼ 3000ms),如 0400,然后挂机或按 RESET 键完成设置。如果下限时间超过上限时间,分析 仪拒绝接收此值,必须重新输入。

### **6.4.2 FLASH 测试和显示**

测试话机时,如果叉簧切换时间在设置范围内,将显示"xxxx FSH"(xxxx 是 FLASH 时 间) 并伴随声音。 1 秒钟以后, 转换到"JH1076", 如果 FLASH 时间比下限还低, 显示 "≡≡≡ ≡≡≡",如果超过上限,显示"HH1076"。

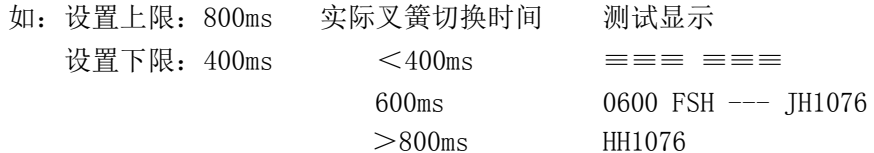

▲▲ 当预先设置叉簧切换 FLASH 下限时间低于 150ms 时, 而测试叉簧切换 FLASH, 则 **脉冲信号将判断叉簧切换操作并显示 脉冲信号将判断叉簧切换操作并显示脉冲信号将判断叉簧切换操作并显示"**≡≡≡ ≡≡≡**",仪表拒绝接收此值 仪表拒绝接收此值仪表拒绝接收此值 仪表拒绝接收此值,因此这时不 能测试脉冲信号 能测试脉冲信号能测试脉冲信号 能测试脉冲信号。如果你想测试脉冲信号 如果你想测试脉冲信号如果你想测试脉冲信号 如果你想测试脉冲信号,你必须预先设置叉簧切换 你必须预先设置叉簧切换你必须预先设置叉簧切换FLASH 测试值小于标准 测试值小于标准测试值小于标准测试值小于标准 值或者大于 150ms。**

## **6.5 对讲(TALK)测试**

- (1) 对讲话机连到 TALK 端口, 被测话机连到 TEST 端口, 如图 6-3。
- (2)按下 TALK 键。
- (3)讲和听,表头指针指示声音强度。

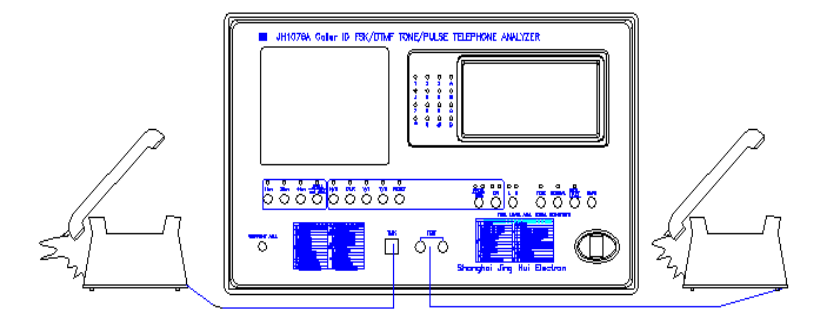

图 6-3

# <span id="page-9-0"></span>**6.6 普通话机/当地话机(TELE/LOCAL TELE/LOCAL TELE/LOCAL)测试**

参考图 6-4,测量话机信号有两种不同的测试点: 普通话机(TELE 状态): 在通过仿真线之前,测量话机信号。 当地话机(LOCAL 状态):在通过仿真线之后,测量话机信号。

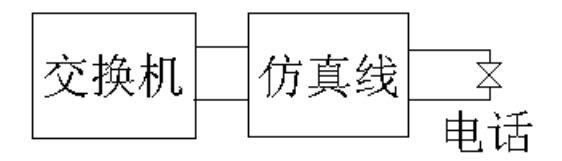

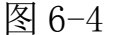

# ▲▲**当地话机仅用于台湾地区 当地话机仅用于台湾地区,请保持普通话机 请保持普通话机请保持普通话机请保持普通话机(TELE)状态以接受指定的测试要求 状态以接受指定的测试要求 状态以接受指定的测试要求。 6.7 仿真线/电流调整(ARTI.L/mA ADJ)**

按动 ARTI.L/mA ADJ. 按键,就可进行仿真线和回路电流调整。当按键弹出时,是仿真 线状态,结合 1km, 2km, 4km 开关可设置仿真线范围 0km ~7km。当按键按下时为电流调节, 通过电流调节钮调节回路电流,范围 10mA <sup>∼</sup> 80mA(负载 200Ω)。

# **6.8 主叫识别信息( 主叫识别信息(Caller ID)参数设置与测试( )参数设置与测试( )参数设置与测试()参数设置与测试(JH1076A JH1076A JH1076A JH1076A)**

## **6.8.1 主要技术性能: 主要技术性能: 主要技术性能:**

(1) 具有主叫号码(Caller ID) 显示功能, 具有 FSK (Bell 202 或 V.23)和 DTMF 各 种制式、CID 信号幅度可调、叠加的随机噪声幅度可调,其中 Bell 202 可有奇偶校验选择 功能。

(2) 具有多种制式的 Call Waiting (CW CID) 功能, 即通话状态下第三方 CID 信号传送。

(3)中、美制式语音信箱测试。

## **6.8.2 Caller ID 参数设置简介**

(1)电话机连接到分析仪如图 6-1。

(2)摘机,按 PROG./TRIG.键,设置 Caller ID 及 Call Waiting(CW CID)功能(见下表)。

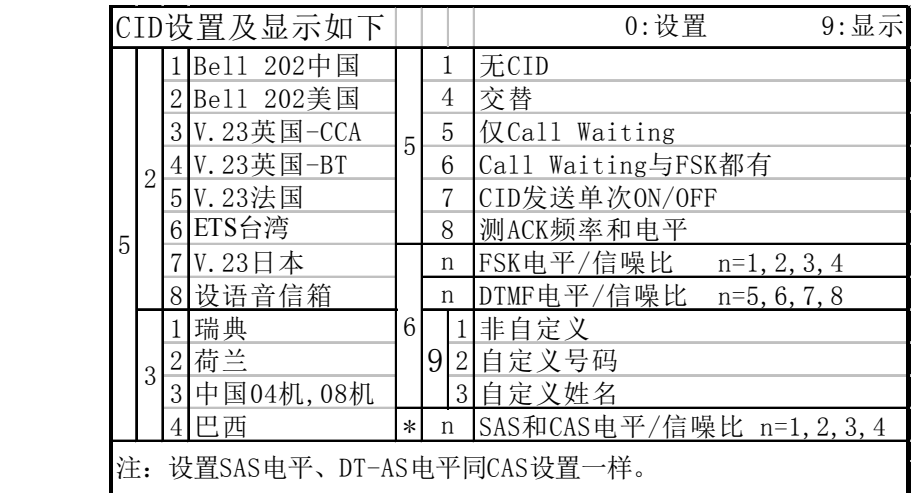

1 拨号"051"时无 CID 功能。

②拨号"052"时显示"OP 18 FS",为 FSK 制式(再拨"1,2,3,4,5,6,7"中 任一键选择国家;"8"设置语音信箱。中国、美国二个 FSK 制式添加一个语音信箱,并 有一个开关,开关 OFF 时,中、美制式 CID 信号同前,开关 ON 时,中、美制式 CID 信号 第一个是信箱有邮件,第二个则是信箱无邮件,开关初始值是 OFF。 **变动开关方法是:**按 PROG. /TRIG. 键后, 拨号"0528", 每拨号一次, ON、OFF 自动变换一次)。

3 拨号"053"时显示"OP 14 dt",为 DTMF 制式(再拨"1,2,3,4"选择国家)。 ④拨号 "054"时显示 "FSdt Alt",则前面 "②" 选中的 FSK 国家制式和 "③" 选中 的 DTMF 国家制式可以交替发送。

5 拨号"055"时显示"Cuu CId",设置摘机时有 Call Waiting,挂机时无 FSK。

6 拨号"056"时显示"CuF CId",设置摘机时有 Call Waiting,挂机时有 FSK,此 FSK 为"②"中选择的国家制式。

7 拨号"057"时显示"onE on",CID 发送单次(on/oF)选择。

8 拨号"058"时显示"CuF CId/AC LEL",ACK 频率和电平/CW FSK 电平显示选择。

**(3)拨号"06n"(n=1~8)设置 CID 输出电平**(范围-0dBm~-49dBm,-50dBm 时关掉) 和信噪比(0dB~31dB, 31dB 时无噪声),可设 8 组值(n=1~4 用于设置 FSK 输出"1~4" 组电平值, n=5~8 用于 DTMF 输出"1~4"组电平值, 对于 DTMF 电平, 若信号电平所设值 >-6dBm 时,噪声不能设置)。

(4)拨号"0691",显示"SELF not"设置**非自定义**,则**主叫数据见第 14 页 6.8.9**。

**(5)拨号"0692"设置自定义来电号码**,显示"FS \_\_"(FSK 制式),拨两位数(范围: 01∼24, 如"05")设置 FSK 号码长度,接着显示为"\_ d05",再输入号码(如"11111"); 然后显示为"dt \_\_"(DTMF 制式),拨两位数(范围: 01∼24,如"08")设置 DTMF 号码长 度,接着显示为" d08",输入号码(如"12345678")。

在发送 CID 时,每改变组数,号码的每位数自动加 2。当设置号码长度为 1 时,并且在 FSK 制式下,输入"\*"表示无号码,输入"#"表示限制。

**(6)拨号"0693"设置自定义来电姓名**,显示"nAm \_\_\_",拨两位数(范围:01∼24 如"03"),设置姓名长度,再输入姓名码(姓名码=ASCII 码的十进制减去 32,A <sup>∼</sup> Z <sup>=</sup> 33 <sup>∼</sup>58,a <sup>∼</sup> <sup>z</sup> <sup>=</sup> 65 <sup>∼</sup>90,0 <sup>∼</sup> 96 包含所有可显字符。)。如姓名是"ABC"三个字符,拨"03", 接着拨"333435", 每两位数代表一个字符, 则发送 CID 时输出三个字符"ABC"。并且在发 送 CID 时, 每改变组数, 每个姓名码自动加 2。当设置号码长度为 1 时, 输入姓名 P ("48") 表示无姓名,输入姓名 0 ("47")表示限制。

| ------ -- /vivers dirmines will design the province |         |          |                     |       |     |
|-----------------------------------------------------|---------|----------|---------------------|-------|-----|
|                                                     | 出<br>输  | 期<br>日   | 间<br>盯              | 码     | 妣   |
|                                                     | 公<br>一红 | 3:       | ə:<br>t J           | 1111  |     |
|                                                     | 第二组     | 6:6      | $\mathfrak b$<br>ს: | 33333 | ABC |
|                                                     | 第三组     | 9:9      | Y<br>9:             | 55555 |     |
|                                                     | 第四组     | റ<br>12: | 1 ດ<br>റ            | 77777 | CDE |

Caller ID 功能的电话机具体显示内容如下:

四组循环输出,自定义姓名仅在 FSK 复数据格式下才有。

**(7)拨号"0\*n"设置 SAS 和 CAS 信号以及 DT-AS 信号电平**(范围-0dBm~-49dBm,-50dBm 时关掉) 和信噪比 (0dB~31dB, 31dB 时无噪声), 可设 4 组值 (n=1~4 设置"1~4"组电 平值)若信号电平所设值 >-6dBm 时,噪声不能设置。

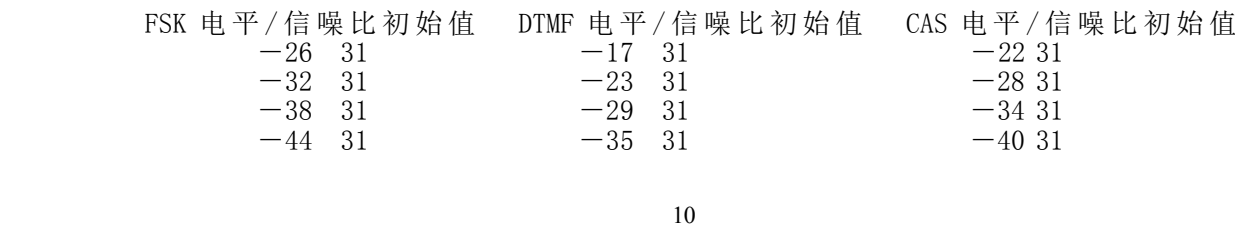

### **(8)拨号"0#n"设置 ACK 应答码 QC 指标**

<span id="page-11-0"></span>拨号"0#1",设置 ACK 应答码频率允许偏差,显示"nFt \_. \_ \_",输入"150",即将 频率允许误差设为 1.50%。

拨号"0#2",设置 ACK 应答码电平差上下限,显示"nHtS \_ \_ \_",输入"030",接着 显示变为"nLtS \_ \_ \_",输入"010",即将电平上下限设为"3.0dB∼1.0dB"。

拨号"0#3",设置 ACK 应答码低频组电平下限,显示"nLL - \_\_ . ",输入"120",即 将低频组电平下限设为"-12dBm"。

同理,分别拨号"0#4""0#5""0#6"设置低频组电平上限、高频组电平下限、高频组 电平上限。

▲▲ 当设置 Caller ID 功能时, 挂机, 如振铃输出方式设为自动振铃时, 则面板上 显示第 1 组振铃频率值、国家、第 1 组电平和信噪比值, 并且预先设置的 4 组频率值、4 组 输出电平和信噪比值会依次序循环输出。如振铃输出方式设为手动振铃时,不按 PROG./TRIG. 键或 CW 键无 CID,按 PROG./TRIG.键或 CW 键,面板上显示第 1 组振铃频率值、国家、第 1 组电平和信噪比值,且每按 PROG./TRIG.或 CW 键时则输出下一组振铃频率、输出电平和信 噪比值。

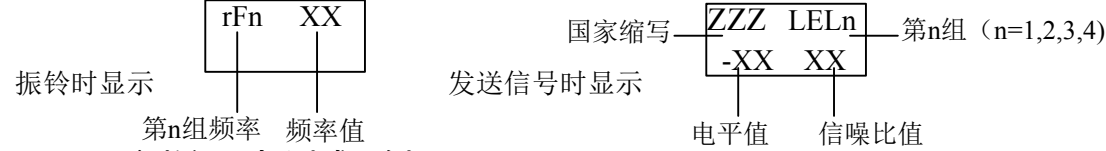

### **6.8.3 FSK 参数设置与测试示例 参数设置与测试示例**

如要设置 FSK 国家制式是美国标准,并且第一组输出电平是-16dBm, 信噪比值是 12, 振铃频率 15Hz, 振铃输出方式为手动输出, 则设置方法如下:

(1) 摘机, 按 PROG./TRIG.键, 拨号"052"选择 FSK 制式, 再接着拨号"2"选择美国 标准。

(2) 拨号"061", 设置 FSK 第一组输出电平和信噪比值 (拨"16"电平值, 拨"12"信 噪比值),同理,分别拨号"062""063""064" 设置其它三组输出电平和信噪比值。

(3)**振铃参数设置参照第 4 页 6.1.1**。

المحام

挂机或按 RESET 键完成设置。

测试方法如下:

挂机,按 PROG./TRIG.键,分析仪面板上显示为:

接着显示

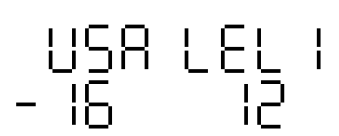

### ▲▲ 若振铃输出方式设为自动输出, 则挂机后四组依次循环输出。

15

#### **6.8.4 DTMF 参数设置与测试示例**

如要设置 DTMF 国家制式是荷兰标准,并且第一组输出电平是-19dBm, 信噪比值是 12, 振铃频率 15Hz, 振铃输出方式为手动输出, 则设置方法如下:

(1) 摘机, 按 PROG./TRIG. 键, 拨号 "053"选择 DTMF 制式, 再接着拨号 "2"选择荷兰 标准。

(2)拨号"065",设置 DTMF 第一组输出电平和信噪比值(拨"19"电平值,拨"12"信

<span id="page-12-0"></span>噪比值),同理,分别拨号"066""067""068" 设置其它三组输出电平和信噪比值。

(3)**振铃参数设置参照第 4 页 6.1.1**。

挂机或按 RESET 键完成设置。

测试方法如下: 挂机, 按 CW 键, 分析仪面板上显示为:

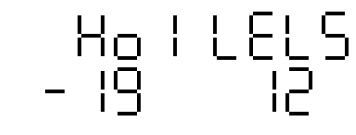

接着显示

## ▲▲ (1) 若振铃输出方式设为自动输出, 则挂机后四组依次循环输出。 **(2)瑞典、荷兰中遇 CID 后不送铃,屏幕显示一行"**≡≡≡≡ ≡≡≡**"代替。**

## **6.8.5 FSK/DTMF 交替设置与测试示例 交替设置与测试示例**

如要设置 FSK 国家制式和 DTMF 国家制式的 CID 交替输出, 则设置方法如下:

(1) 摘机, 按 PROG./TRIG. 键, 拨号 "052" 选择 FSK 制式, 再接着拨号 "1~7" 选择所 需 FSK 国家标准,**具体设置参照第 11 页 6.8.3**。

(2)拨号"053"选择 DTMF 制式,再接着拨号"1~4"选择所需 DTMF 国家标准,**具体设**

#### **置参照第 11 页 6.8.4**。

(3)拨号"054"选择交替输出功能。 挂机或按 RESET 键完成调整。

测试方法如下:

挂机, 按 PROG. /TRIG. 键, 分析仪面板上显示为:

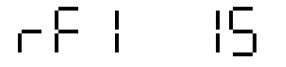

接着显示

$$
\begin{array}{rr}\n-158 & 151 \\
-15 & 12\n\end{array}
$$

最后显示

$$
\begin{array}{c} \text{H}_0 \uparrow \text{LELS} \\ \text{- 19} \end{array}
$$

▲▲ (1) 若振铃输出方式设为自动输出, 则挂机后四组依次循环输出。

**(2)交替手动时先按 交替手动时先按交替手动时先按PROG./TRIG. PROG./TRIG. PROG./TRIG.键则先发 FSK 信号,先按 CW 键则先发 DTMF 信号。 交替自动时,一般先输出 交替自动时,一般先输出FSK,但挂机前最后按过 ,但挂机前最后按过,但挂机前最后按过CW 键,则先发 DTMF 信号,按过 PROG./TRIG. PROG./TRIG.键,则先发 FSK 信号。**

## <span id="page-13-0"></span>**6.8.6 只测 Call Waiting Waiting参数设置与测试示例 参数设置与测试示例**

如要设置摘机时有 Call Waiting, 挂机时无 FSK, 则设置方法如下:

(1) 摘机, 按 PROG./TRIG.键, 拨号 "052"选择 FSK 制式, 再接着拨号 "1~7"选择所 需 FSK 国家标准,**具体设置参照第 具体设置参照第 11 页 6.8.3**。

(2)拨号"055"显示"Cuu",则设置为仅有 Call Waiting 功能**(测试时须将 T/R 开关设 于 T 状态)**。

挂机或按 RESET 键完成设置。

测试方法如下:

摘机,将 T/R 开关设为发送 T(发送)状态,

(1)若振铃输出为自动振铃方式,则自动进行 Call Waiting 测试,先显示第一组 CAS 信号的电平和信噪比,若话机 ACK(应答码)有回复,接着显示 Cuu、第 1 组电平和信噪比 值或 ACK 应答码的号码、高低频率、高低电平(**设置参照第 13 页 6.8.8(2)**),并且预先设 置的 4 组输出电平和信噪比值会依次序循环输出,否则显示"no AC",也不发送。

(2)若振铃输出为手动振铃方式,不按 CW 键则无 CW CID,按 CW 键,面板上显示 CAS 信号的电平和信噪比,若话机 ACK(应答码)有回复,接着显示 Cuu、第 1 组电平和信噪比 值或 ACK 应答码的号码、高低频率、高低电平(**设置参照第 13 页 6.8.8(2)**),否则显示"no AC",也不发送,且每按 CW 键时则输出下一组输出电平和信噪比值。显示如下:

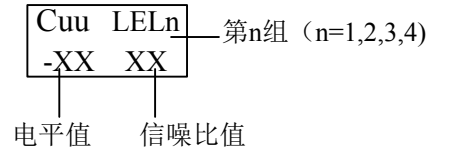

## **6.8.7 Call Waiting/FSK Waiting/FSKWaiting/FSKWaiting/FSK参数设置与测试示例 参数设置与测试示例参数设置与测试示例 参数设置与测试示例**

如要设置摘机时有 Call Waiting,挂机时有 FSK,则设置方法如下:

(1) 摘机, 按 PROG./TRIG. 键, 拨号 "052"选择 FSK 制式, 再接着拨号 "1~7"选择所 需 FSK 国家标准。(**具体设置参照第 具体设置参照第 具体设置参照第具体设置参照第11 页 6.8.3)**

(2)拨号"056"显示"CuF",则设置为摘机时有 Call Waiting**(测试时须将 T/R 开关设 于 T 状态)** ,挂机时有 FSK。

挂机或按 RESET 键完成设置。

测试方法如下:

(1)挂机,按 PROG./TRIG.键,发送 FSK 信号,**具体测试同第 11 页 6.8.3**。

(2)摘机,按 CW 键,发送 Call Waiting 信号,**具体测试同第 13 页 6.8.6**。

#### **6.8.8 Caller ID 设置附注**

(1) CID 输出时,无论自动或手动,按 PROG./TRIG.键则转成 FSK 制式,按 CW 键则转 成 DTMF 制式。

(2) CW 测试时, 收到话机 ACK 信号(应答码)后, 可选择显示 CW FSK 电平或显示 ACK 信号的频率和电平,拨号"058" 设置,按一次反复一次,以 AC 代表 ACK。以 FS 代表 CWFSK。 在显示 ACK 信号时,如话机回复的 ACK 信号符合"0#1-0#6"中设置的 QC 标准,(**设置方法 可参照第 11 页 6.8.2(8)**),则 PASS 灯亮,且有提示音,否则没有声音,并点亮相应灯指 示出错的 QC 项目。

(3)振铃在手动状态时,所有 CID 信号都可选择是重复或单次发送,单次发送是模拟

交换机只发送一次(欧洲各国是先发送 CID 信号后振铃与中美不同), 拨号"057" 设置, 按一次反复一次,单次发送对自动和交替不起作用。

(4)所有 CID 发送时序为 **振铃 ON│振铃 OFF│CID│C OFF│下一个振铃 ON**, 欧洲的 FSK 及所有的 DTMF 是从提示信号(DT-AS 或 RP-AS)开始。

<span id="page-14-0"></span>(5)英国 BT(反极性加 DT-AS),法国(RP-AS),台湾(DT-AS)均符合 ETS300.659-1 标准。其制式下的 CW (台湾没定义)均符合 ETS300.659-2 标准, CW 下发送的数据同各自的 FSK 发送的一样。

## **6.8.9 非自定义 Caller ID 各国(地区)标准数据格式 各国(地区)标准数据格式**

带 Caller ID 功能的电话机显示主叫电话号码、时间、日期,具体显示格式内容如下 (Call Waiting 信号只有复数据格式,五组循环发送):

## 中、美标准:

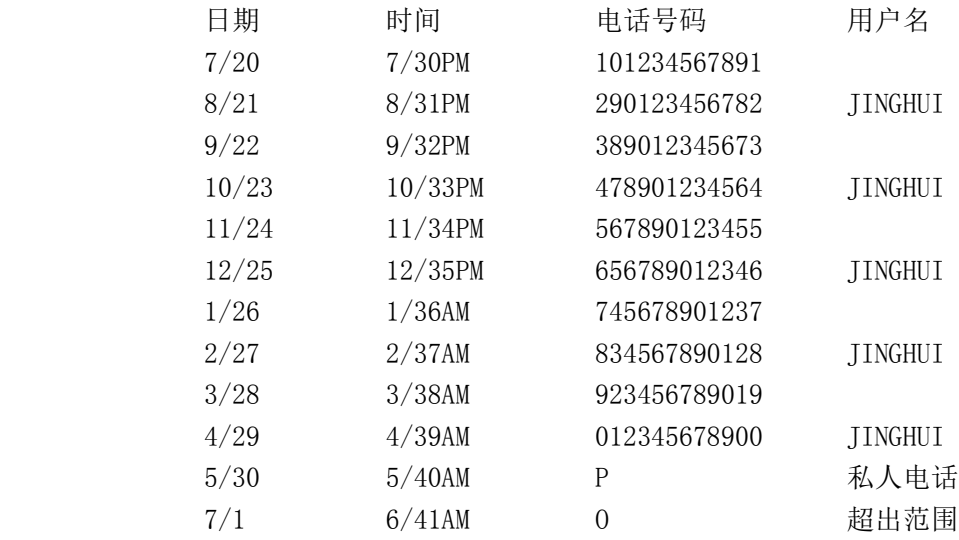

#### 英国标准:

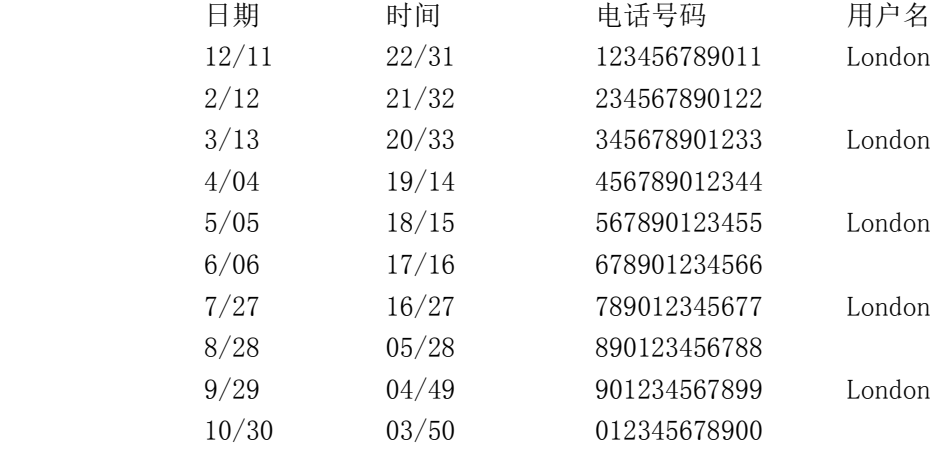

## 法国标准:

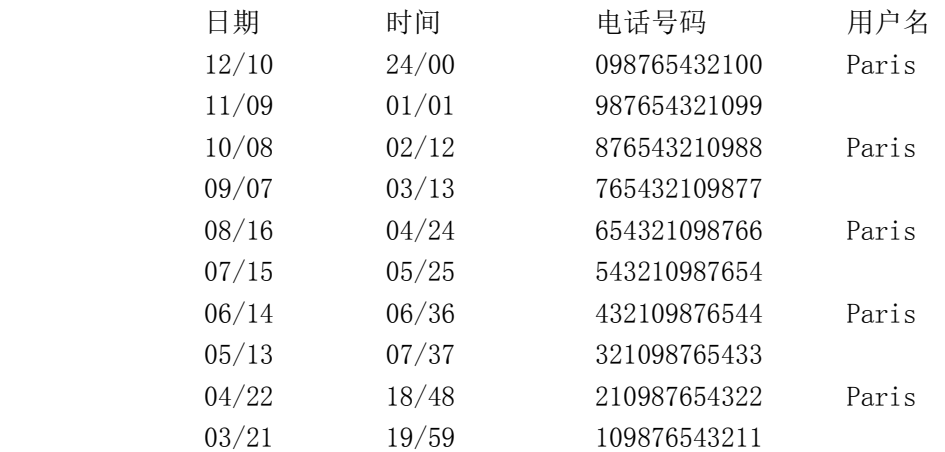

日本标准:

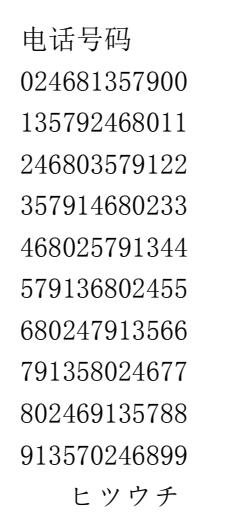

(号码没传送)

台湾地区 CID 数据结构为(ID0002-0 规定):

日期 时间

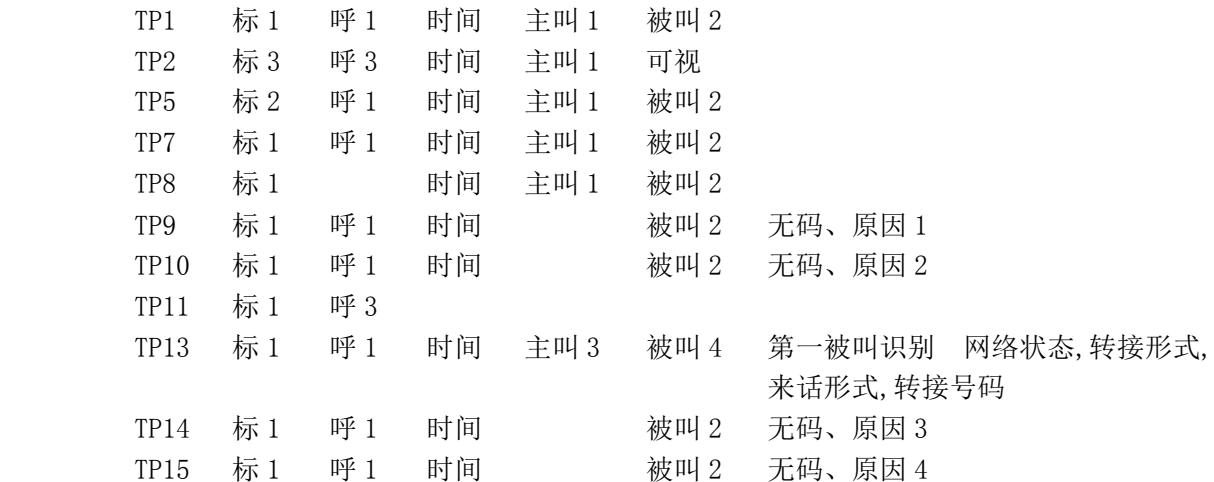

▲▲(1)标 1、2、3 分别为消息类型 80、81、82,呼 1、2、3 分别为话音呼叫、闲时 回铃、讯息等待,时间不变,为 8 月 13 日 14:30 分。

<span id="page-16-0"></span>(2)主叫号码 1 为 0936275234、主叫号码 3 为 0021234567123456、被叫号码 2 为 0223433657、被叫号码 4 为 083625234。

(3)无主叫号码原因 1,2,3,4 分别为 未带(0) 私密(P) 投币电话 国际长 途。

(4)第一被叫为 0936275234、网络状态为 1 个讯息,转接形式为无条件转接,来话形 式为普通用户来话,转接号码为 0223433657。

瑞典标准:

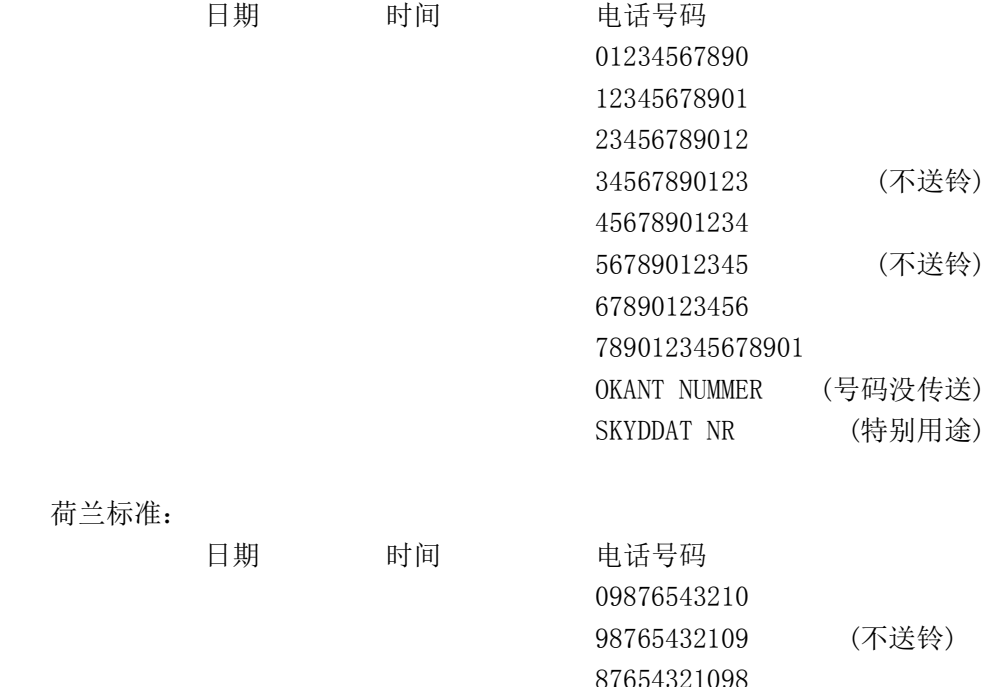

荷兰标准:

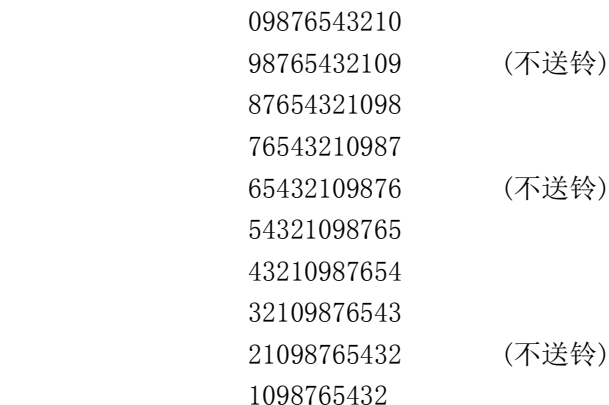

▲▲ 以上各标准中的十组或十二组数据在每次振铃后循环输出。

▲▲ (1) 04 机是不送铃,极性也不反转的 DTMF 制式, 输出数据格式同荷兰标准 (2) 选 FSK 国家制式时, 如选"1"时, 则在发送 Call Waiting 信号时为中国"奇校 验",如选其它时,则在发送 Call Waiting 信号时为美国"偶校验"。 (3)FSK 和 DTMF 输出电平值是有效值。

# **6.9 相关项目测试示例 相关项目测试示例**

## **6.9.1 音频(TONE)拨号测试示例 )拨号测试示例)拨号测试示例**

- (1) 将被测话机连接到分析仪 TEST 端口, 如图 6-1。
- (2)设好话机为音频拨号方式,摘机。

(3)拨号(**按第 6 页 6.2.3 预先设置的位数(如设为 预先设置的位数(如设为12 位)与顺序"123456789\*0# 123456789\*0#123456789\*0#123456789\*0#"**), 数码管显示测试结果,拨号号码指示灯显示对应的键号。如果测试结果在设置 QC 值**(音频 QC 设置方法参照第 设置方法参照第 设置方法参照第设置方法参照第6 页 6.2.4)**范围内,则 PASS 灯亮,并且发出短暂的提示声音,否则不合

<span id="page-17-0"></span>格灯亮指示不符合标准的测试项目,且无提示声音。

(4)全部拨号完成以后,若全部测试合格,将发出一长段声音。若在软开关设置中将失 真显示设为打开**(失真显示,软开关设置方法参照第 (失真显示,软开关设置方法参照第 <sup>5</sup> 页 6.2.2)**,则最后一位号码"#"加 测失真并显示。

失真显示软开关关闭测"#"号键时,最后数码管显示如下:

(显示数据表示"#"号键高频组频率 1477Hz,电平-7.0dBm,低频组频率 941Hz,电平-9.0dBm)

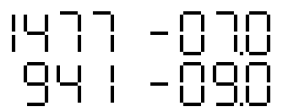

失真显示软开关打开测"#"号键时,最后数码管显示如下: (显示数据表示拨号序列最后一位"#"号键失真值为 28.8dB)

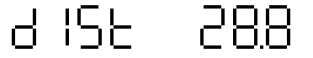

# ▲▲ 失真显示打开, 表示音频拨号顺序的最后一位增加失真测试, 如要测试号码"5"的 **失真值,则在第 <sup>6</sup> 页 6.2.3 中将拨号顺序的最后一位设为 中将拨号顺序的最后一位设为中将拨号顺序的最后一位设为"5"(即"123456789\*05 123456789\*05123456789\*05123456789\*05")即可。**

## **6.9.2 脉冲(PULSE)拨号测试示例 )拨号测试示例 )拨号测试示例 )拨号测试示例**

(1)将被测话机连接到分析仪 TEST 端口,如图 6-1。

(2)设好话机为脉冲拨号方式,摘机。

(3)拨号(**按第 6 页 6.2.3 预先设置的位数(如设为 4 位)与顺序"1590"**),数码管显 示测试结果,拨号号码指示灯显示对应的键号。如果测试结果在设置 QC 值**(脉冲 QC 设置方 法参照第 6 页 6.2.5)**范围内,则 PASS 灯亮,并且发出短暂的提示声音(此提示声音与音频 拨号提示声音不同),否则不合格灯亮指示不符合标准的测试项目,且无提示声音。

(4)全部拨号完成以后,若全部测试合格,将发出一长段声音(此提示声音与音频拨号 提示声音不同)。

拨号码"1"时,数码管显示如下:

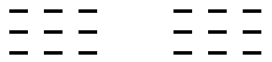

拨其它号码时,数码管显示如下:

(显示数据表示脉冲拨号速率为 10PPS,M/B 为 40%)

 $100 - 900$ 

## **6.9.3 馈电极性正/反软转换测试示例 反软转换测试示例 反软转换测试示例 反软转换测试示例**

(1) 将被测话机连接到分析仪 TEST 端口, 如图 6-1。

(2)将馈电极性正/反设为软转换**(软开关设置方法参照第 软开关设置方法参照第软开关设置方法参照第5 页 6.2.2)**。

(3)取挂机一次,面板上 13#灯(馈电极性软转换时作状态指示灯)亮暗一次,表示馈 电极性转换一次。

## **6.9.4 发送(T)/接收(R)软转换测试示例 软转换测试示例软转换测试示例**

(1)将被测话机连接到分析仪 TEST 端口,如图 6-1。

<span id="page-18-0"></span>(2)将馈电极性正/反设为软转换**(软开关设置方法参照第 软开关设置方法参照第软开关设置方法参照第软开关设置方法参照第5 页 6.2.2)**,**面板上 T/R 按 键设为 T(弹出)状态**。

(3)挂机后摘机,若表头指示为满刻度,则表示当前为接收(R)测试状态。拨号之前, 有 400Hz 的拨号音送到接收器,拨号全部合格之后,自动切换到忙音,操作员仔细听可以判 断接收器的质量。

挂机后摘机,若表头指示为为 0 刻度, 则表示当前为发送(T)测试状态。此时对着 手柄送话器处发声,表头指针指到适当的刻度指示声音的强度。

# **七 各测试项目相关指标 各测试项目相关指标各测试项目相关指标各测试项目相关指标**

#### ■脉冲测试项目

```
★拨号号码测试
 1,2,3,4,5,6,7,8,9,0 号码测试和显示。
★拨号速率(PPS)测试
 范围:6.5PPS ∼ 25.0PPS
 显示:3 位(包括 1 位小数)
 分辨率:1 位
 偏差:最大±1
★脉冲导通/断开(M/B)脉比测试
 范围:20% ∼ 80%
 显示: 3 位(包括 1 位小数)
 分辨率:1 位
 偏差:最大±1
★高低触发电平
 高电平触发:当测试回路电流高于高电平触发电平±10%时。
 低电平触发:当测试回路电流低于低电平触发电平±10%时。
 触发电平可调范围:0mA ∼ 80mA
★最小间隔时间:100ms
■音频测试项目
★频率测量
 接收范围:标准频率±2.20%
 偏差:±1Hz
 分辨率:1Hz
★电平测量
 范围: 0.0dBm ~ -30.0dBm
 偏差:1dB
★电平差测试
 测试低频群组和高频群组两者之间电平差。
 范围:0dB ∼ 12.5dB
★测试速率
 每按一个号码后,在 80ms 以内显示测试结果。
★间隔时间
 范围:10ms ∼ 250ms,步长 1ms
■输入阻抗: 600Ω/900Ω选择
■测试方式
```
1.音频/脉冲自动切换测试 2.音频测试 3.脉冲测试 ■馈电电压:  $DC48V±2$ ■馈电阻抗: 2×200Ω, 最大电流 120mA ■传输测试 ★发送测试 TEST 端输入 1kHz,0dBm 正弦波信号,表头指针指在满刻度,偏差±1dB。 ★接收测试 提供信号: 交流 400Hz±1% 输出端:在拨号之前,拨号音连续输出,按顺序拨号且全部合格后才转换为忙音(0.5 秒  $ON, 0.5$ 秒 OFF) 强度:  $-6$ dBm $\pm$ 1dB (600Ω) ■振铃测试 振铃频率:范围 15Hz <sup>∼</sup> 70Hz,步长 1Hz 振铃电压:范围 0 Vrms <sup>∼</sup> 130Vrms(正弦波,空载),用电位器调节。 开/关时间: 范围 0 秒 ~ 9.99 秒, 步长 0.01 秒, 摘机, 振铃输出自动关闭, 关闭延迟时 间是 50ms。 ■FSK 和 DTMF 测试 输出电平范围: -0dBm ~ -50dBm 输出信噪比范围:0 <sup>∼</sup> 31dB(31dB 时无噪声) 输出制式:FSK(Bell 202 或 V.23)、DTMF ■回路指示: LOOP 灯指示摘机/挂机 ■回路电流 范围:10mA <sup>∼</sup> 80mA(负载 200Ω),用电位器调整,表头显示误差±5%。 仿真线: 范围 0km ~ 7km, 用 26#仿真线。

# <span id="page-20-0"></span>**八 附表**

# Caller ID 设定项目一览表

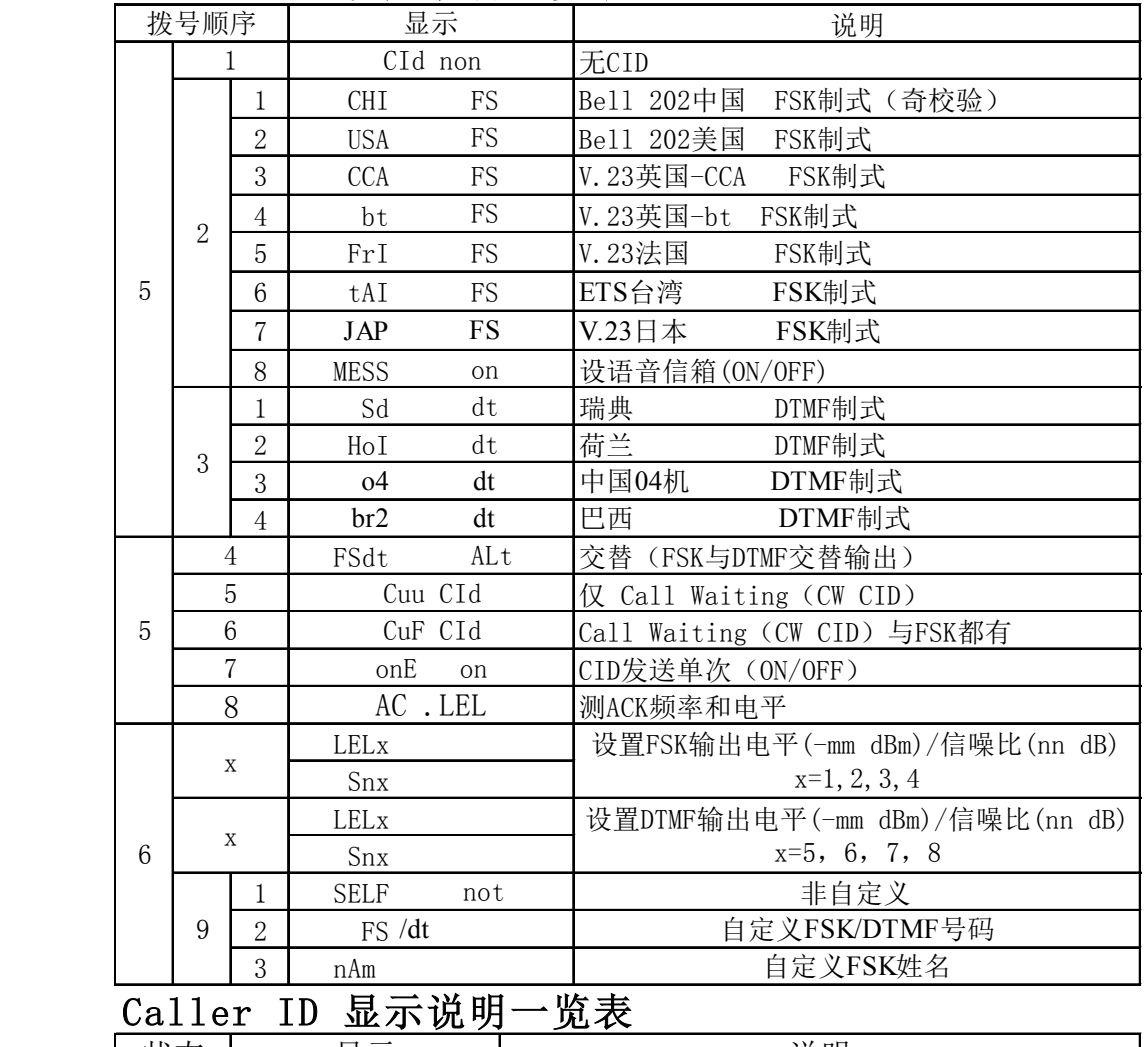

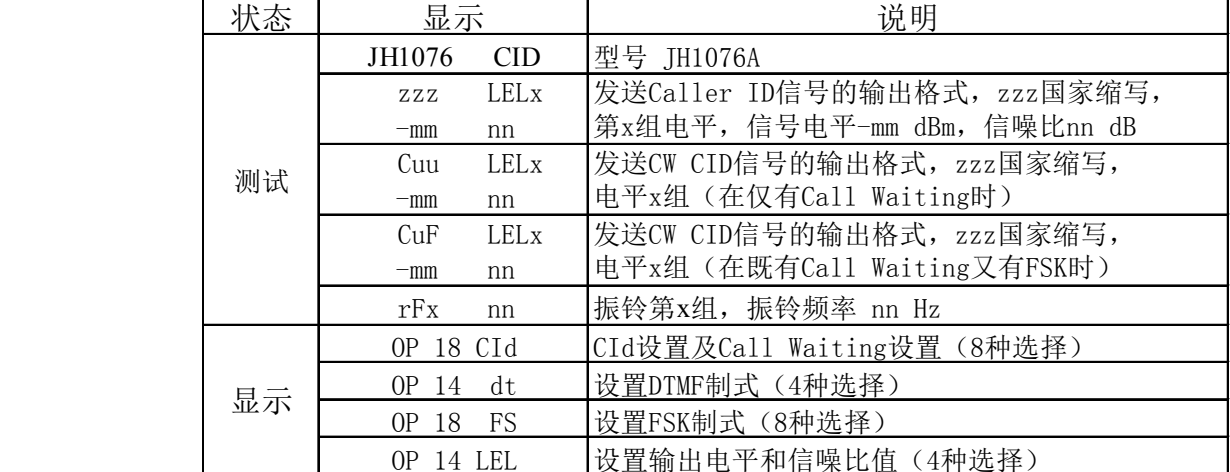

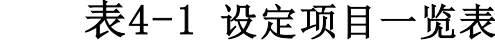

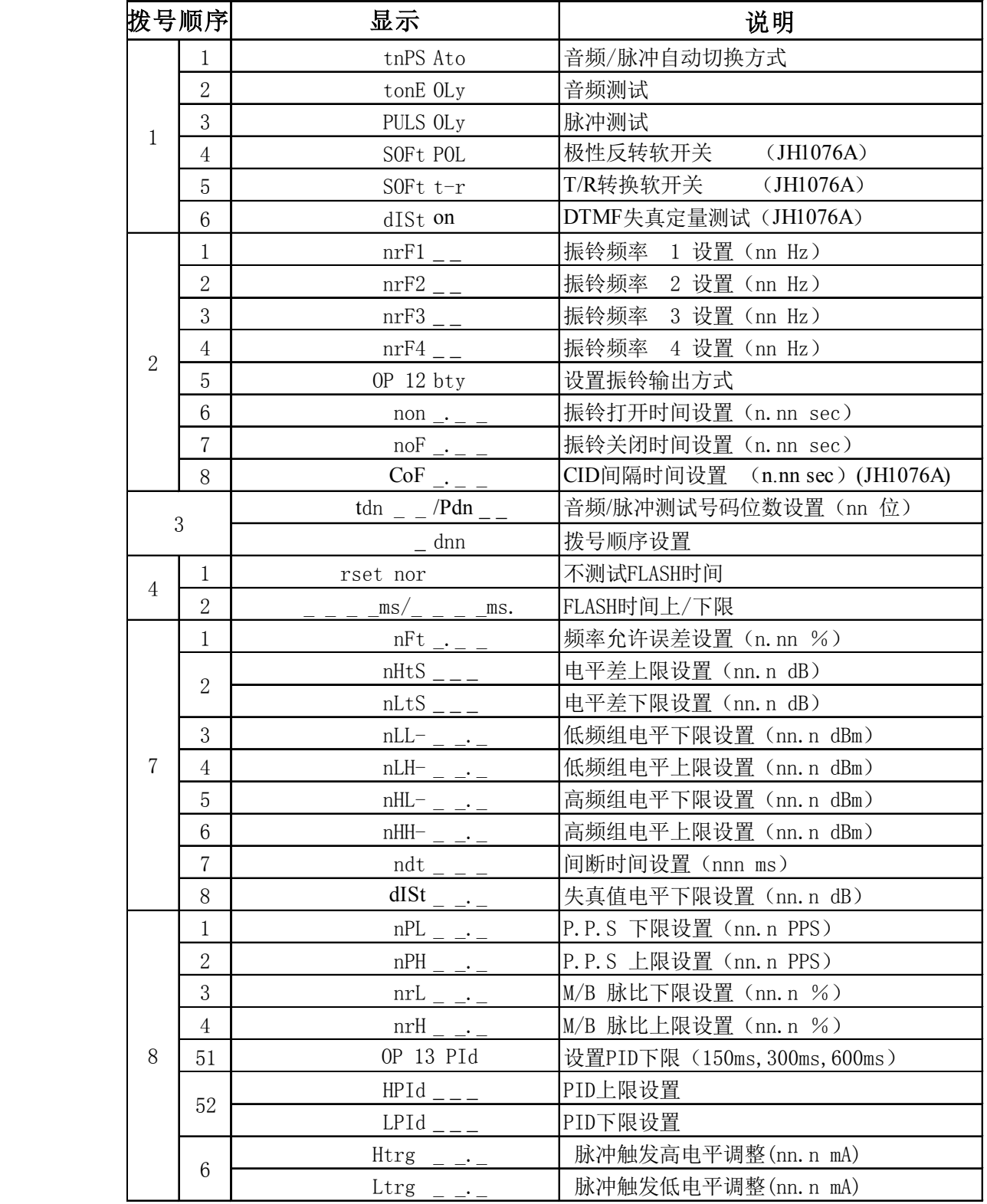

# 注: 设置参数用电话机双音多频(DTMF)方式

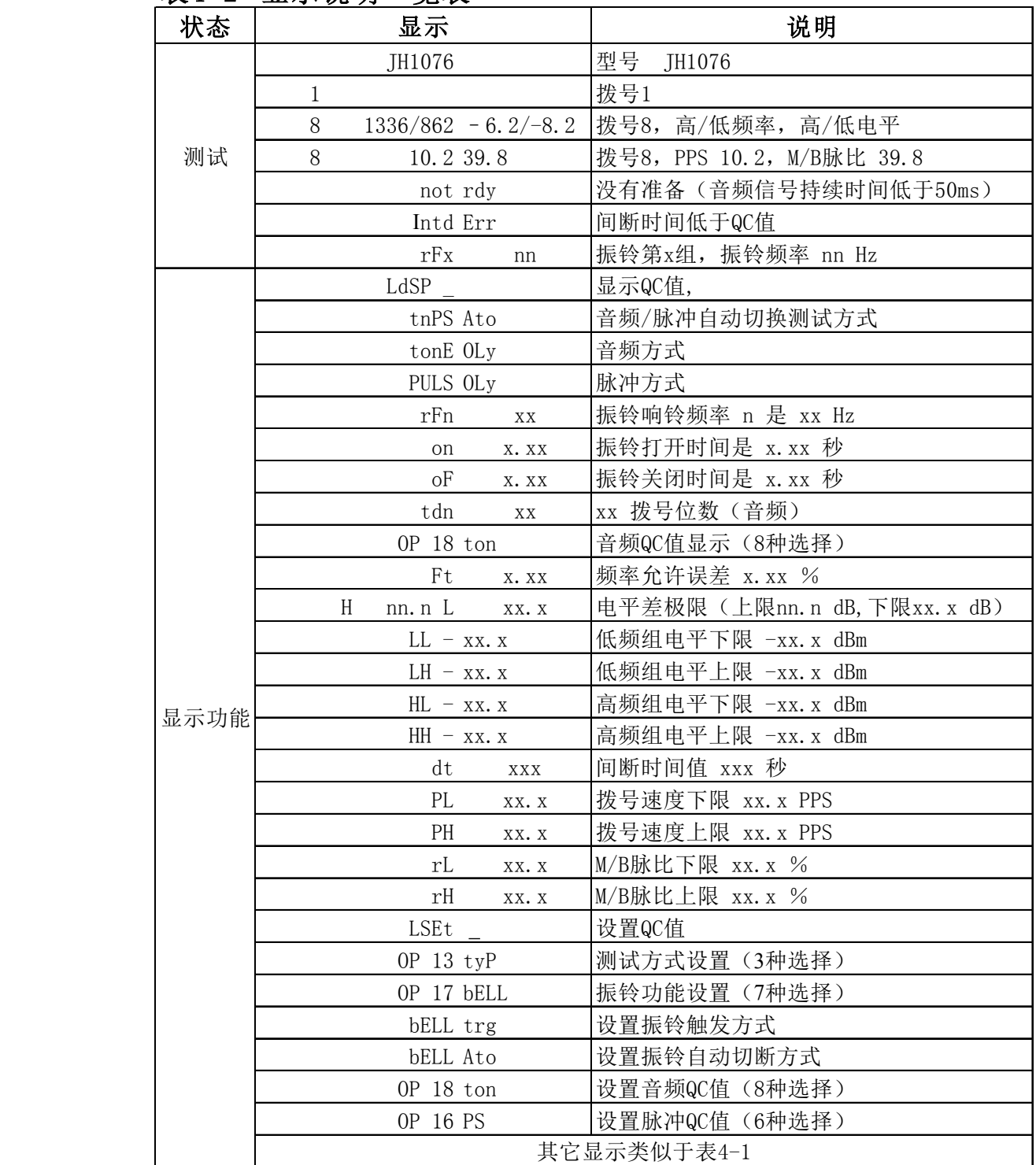

# 表4-2 显示说明一览表

# JH1076A 增补说明 (新2002 版)

1. 拨号"06"设置电平时 1-4 仅用于 FSK,5-8 仅用于 DTMF。拨号"0\*"设置电平时 1-4 用于 SAS 和 CAS 信号, 以及 DT-AS 信号电平

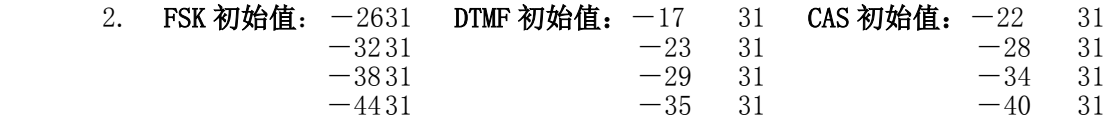

中国、美国二个 FSK 制式添加一个语音信箱,并有一个开关,开关 OFF 时,中、美制式 CID 信号仍同前,开关 ON 时,中、美制式 CID 信号第一个是信箱有邮件,第二个信号则是信箱 无邮件,初始值开关是 OFF,变动开关方法是:按设置键后,拨号"0528"每拨号一次,ON、 OFF 自动变换一次。

3.拨号"014" 切换馈电极性正/反手动转换和软转换(软转换挂机时转换);拨号"015" 切 换发送/接收手动转换和软转换(软转换挂机时转换); 拨号 "016"失真显示开/关切换(开 状态表示最后一位加测试失真并按 QC 判断, 关状态表示不加测试失真)。

4.拨号"0691",显示"self not"设置非自定义。

拨号"0692"设置自定义号码,显示"FS"(FSK),拨两位数(范围:01∼24,如"05"),设 置号码长度,再输入号码(如"11111")。接着显示"dt"(DTMF),拨两位数(范围:01<sup>∼</sup> 24, 如"05"),设置号码长度,再输入号码 (如"12345")。并且在发送 CID 时,每改变组数, 号码的每位数自动加 2。当设置号码长度为 1 时, 并且在 FSK 制式下, 输入"\*"表示无号 码,输入"#"表示限制。

拨号"0693"设置自定义姓名,显示"nAm"拨两位数(范围:01∼24,如"03"),设置姓名 长度,再输入姓名码(姓名码=ASCII 码的十进制减去 32,A <sup>∼</sup> Z <sup>=</sup> 33 <sup>∼</sup>58,a <sup>∼</sup> <sup>z</sup> <sup>=</sup> 65 <sup>∼</sup>90, 0 <sup>∼</sup> 96 包含所有可显字符。)。如姓名是"ABC"三个字符,拨"03",接着拨"333435",每 两位数代表一个字符。则发送 CID 时输出三个字符"ABC"。并且在发送 CID 时,每改变组数, 每个姓名码自动加 2。当设置号码长度为 1 时,输入姓名 P("48")表示无姓名,输入姓名 O("47")表示限制。

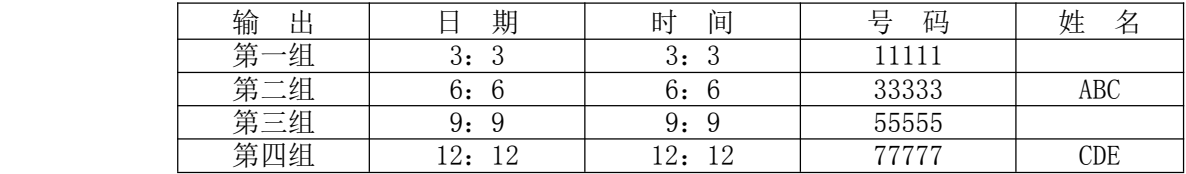

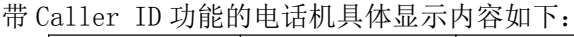

四组循环输出,自定义姓名仅在 FSK 复数据格式下才有。

5. CID 输出时,无论自动或手动,按 PROG 键则转成 FSK 制式,按 CW 键则转成 DTMF 制式。 交替手动时先按 PROG 键则先发 FSK 信号, 先按 CW 键则先发 DTMF 信号, 交替自动时, 一般 先输出 FSK, 但挂机前最后按过 CW 键, 则先发 DTMF 信号, 如按过 PROG 键, 则先发 FSK 信 号。

6. CW(Caller Waiting)时,SAS 信号电平和 CAS 信号电平是与 FSK 信号电平分别设置的。 其中 SAS 和 CAS 电平和信噪比设置是先拨 "0\*",接着拨 "1" 设置第一组电平,再拨 "2", "3","4"分别设第二组、第三组、第四组。欧洲 DT-AS 设置也是如此。若 CAS 信号所设值 >-6dBm 时,噪声不能设(DTMF 同样)。发送信号时,先显示 CAS 信号的电平和信噪比,若话 机 ACK(应答码)有回复,接着显示并发送 CW 信号,否则显示"noAC",也不发送。

7. CW 时,收到话机 ACK 信号(应答码)后,可选择显示 CW FSK 电平或显示 ACK 信号的频率 和电平, 拨号"058" 设置, 按一次反复一次, 以 AC 代表 ACK。以 FS 代表 CWFSK。在显示 ACK 信号时,如话机回复的 ACK 信号符合在"0#1-0#6"中设置的 QC 标准,则 PASS 灯亮,

且有提示音,否则没有声音,并点亮相应灯指示出错的 QC 项。

8.振铃在手动状态时,所有 CID 信号都可选择是重复或单次发送,单次发送是模拟交换机只 发送一次(欧洲各国是先发送 CID 信号后振铃与中美不同), 拨号"057" 设置, 按一次反 复一次,单次发送对自动和交替不起作用。

9.所有 CID 发送时序为 铃 ON│铃 OFF│200ms│CID│C OFF│下一个铃 ON,欧洲的 DTMF 是先从 CID 开始。设置铃 ON 时间, 拨号 "026", 设置铃 OFF 时间, 拨号 "027", 设置 C OFF 时间,拨号"028"。

10.英国 BT(反极性加 DT-AS),法国(RP-AS),台湾(DT-AS)均符合 ETS300.659-1 标准。 其制式下的 CW (台湾没定义) 均符合 ETS300.659-2 标准, CW 下发送的数据同各自的 FSK 发送的一样。

注: 1.显示模式下,关闭的功能将不显示。

2.DTMF, 瑞典、荷兰中遇 CID 后不送铃, 屏幕显示一行"= = = = = = "代替。 11.台湾 CID 数据结构为(ID0002-0 规定):

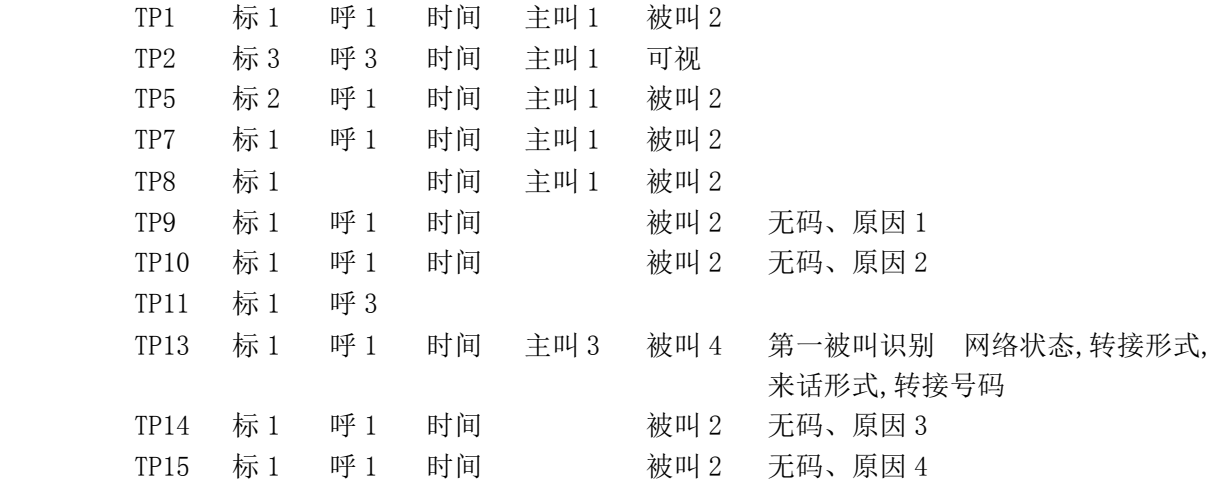

注:

- 1. 标 1、2、3 分别为消息类型 80、81、82,呼 1、2、3 分别为话音呼叫、闲时回 铃、讯息等待,时间不变,为 8 月 13 日 14:30 分。
	- 2. 主叫号码 1 为 0936275234、主叫号码 3 为 0021234567123456、被叫号码 2 为 0223433657、被叫号码 4 为 083625234。
	- 3. 无主叫号码原因 1,2,3,4 分别为 未带(0) 私密(P) 投币电话 国际长途。

4. 第一被叫为 0936275234、网络状态为 1 个讯息,转接形式为无条件转接,来话形式 为普通用户来话,转接号码为 0223433657。

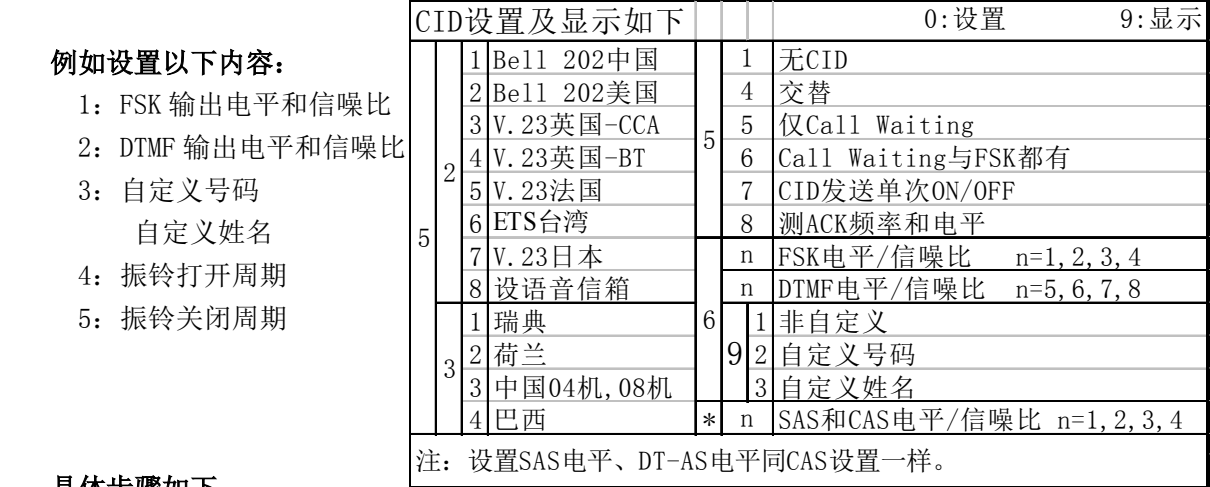

具体步骤如下:

摘机,按下"PROG"键

1: 拨号"061", 输入键号 "12"和"31", 设置 FSK 第一组输出电平值(12)和信噪 比值(31);

拨号"062",输入号码"30"和"31",设置 FSK 第二组输出电平值(30)和信噪比 值(31)。

2: 拨号"065", 输入键号 "08"和"31", 设置 DTMF 第一组输出电平值(08)和信噪 比值(31);

拨号"066",输入号码"30"和"31",设置 DTMF 第二组输出电平值(30)和信噪 比值(31)。

- 3:拨号"0692", 显示"FS", 拨"05", 接着输入号码"11111", 接着显示"dt" 拨"10" 输入号码"1111111111";拨号"0693",拨"03",接着输入姓名(ABC)码"333435"。
- 4: 拨号"026",输入键号 "050",设置振铃打开周期(0.5s)。

5:拨号"027",输入键号 "050",设置振铃关闭周期 (0.5s)。